# **RoughCam®** IPP1377

# Betriebsanleitung

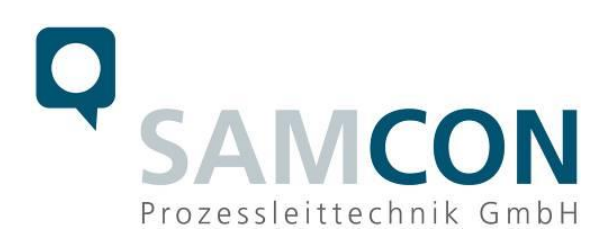

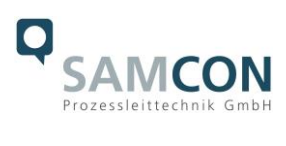

# Inhaltsverzeichnis

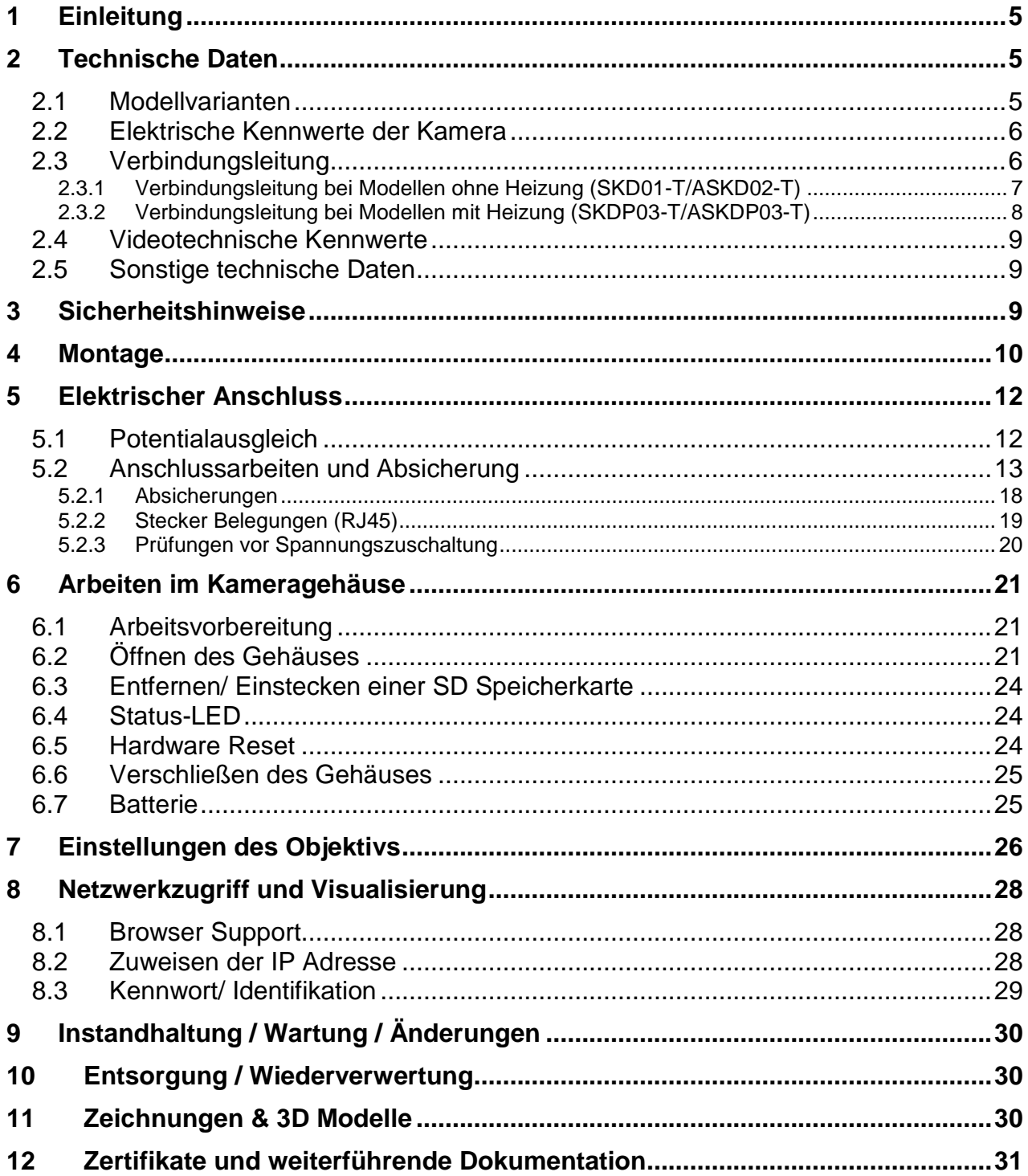

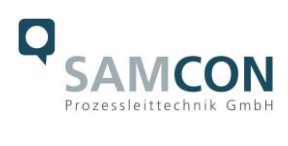

# **Abbildungsverzeichnis**

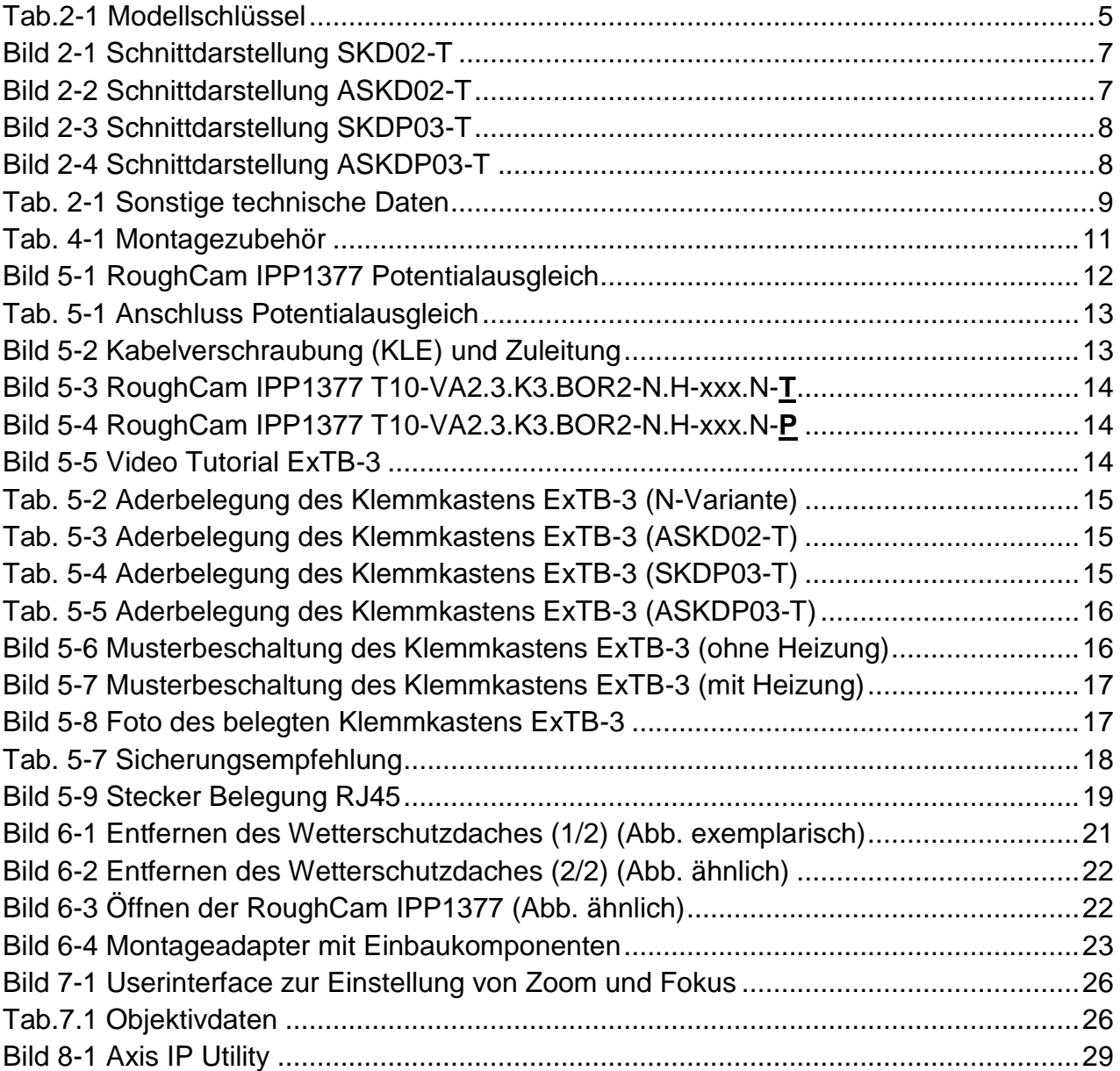

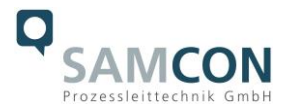

#### **Revisionshistorie**

Produkt: RoughCam® IPP1377 Titel: Betriebsanleitung der RoughCam® IPP1377 Doc. -Id. 220816-PT10BA-ES-RoughCam-IPP1377\_de\_rev.00.docx Verfasser: Dipl.-Ing. (FH) Eva Schneider Erstelldatum: 16.08.2022

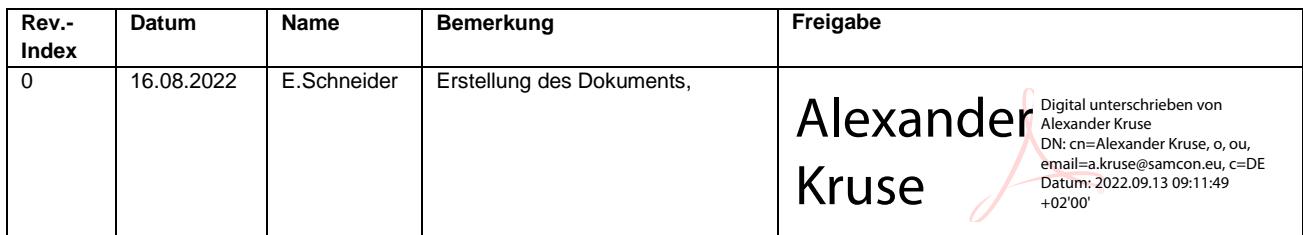

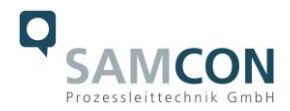

# <span id="page-4-0"></span>**1 Einleitung**

Bei der RoughCam IPP1377 handelt es sich um eine leistungsfähige IP-Megapixel-Kamera der allerneuesten Generation mit 5-Megapixel Auflösung bei 2592 x 1944 Punkten. Die Kamera bietet HDTV-Auflösung und ein leistungsstarkes Remote Zoom und Fokus Objektiv (mit i-CS).

Die RoughCam-Reihe ist für unterschiedlichste industrielle Applikationen einsetzbar. Das Kamerasystem ist optimal für härteste Industriebedingungen geeignet, gleichermaßen für Indoor- und Outdoorbereiche. In der Kombination von Edelstahlgehäuses, optionaler Schutzlackierung, sowie diverser Zubehörkomponenten, kann die Resistenz gegenüber extremen Umweltbedingungen (Salzwasser Korrosion, Hochsäureumgebungen, Son-neneinstrahlung, hohe mechanische Belastung etc.) zusätzlich ausgeweitet werden. Durch den Einsatz hochwertiger PTFE Dichtungen wird der Gehäuseschutzgrad IP66/68 (IEC /EN 60529) gewährleistet und die chemische Resistenz maximiert. Für mehr Informationen beachten Sie unsere Produktseite unter [www.samcon.eu.](http://www.samcon.eu/)

Bei der Entwicklung der RoughCam IPP1377 wurde sehr hoher Wert auf Sicherheit sowie mechanische Präzision und hochwertigen Edelstahl gelegt.

# <span id="page-4-1"></span>**2 Technische Daten**

#### 1) Produktname 2) Typ 3) Gehäuse- (kombination) 4) Temp. bereich 5) Kabellänge [m] Kabeltyp 6) **Terminierung** RoughCam IPP1377 T10- VA2.3.K3.BOR2- N.H- 005.N- P T10- VA2.3.K3.BOR2- N.H- 005.N- T T10- VA2.3.K3.BOR2- N.H- 005.A- P T10- VA2.3.K3.BOR2- N.H- 005.A- T T10- VA2.3.K3.BOR2- LL.H- 005.N- P T10- VA2.3.K3.BOR2- LL.H- 005.N- T T10- VA2.3.K3.BOR2- LL.H- 005.A- P T10- VA2.3.K3.BOR2- LL.H- 005.A- T

#### <span id="page-4-2"></span>**2.1 Modellvarianten**

Tab.2-1 Modellschlüssel

#### *Erklärung:*

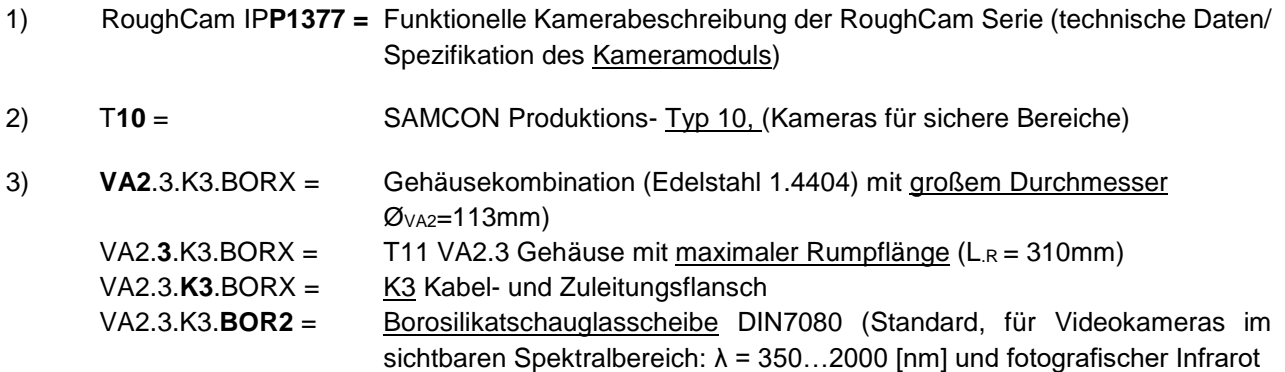

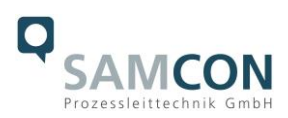

Bereich NIR, nicht geeignet für Thermografie Applikationen (MIR/ FIR), für Kameras ohne Wischer

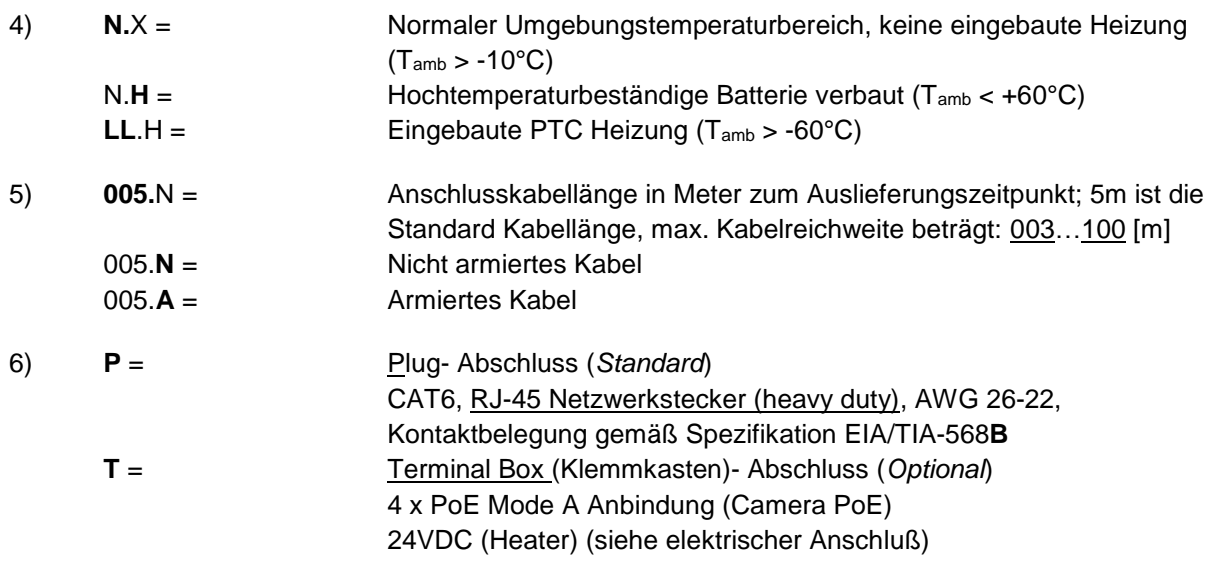

# <span id="page-5-0"></span>**2.2 Elektrische Kennwerte der Kamera**

#### **Einspeisung der Heizung mit 24 V DC:**

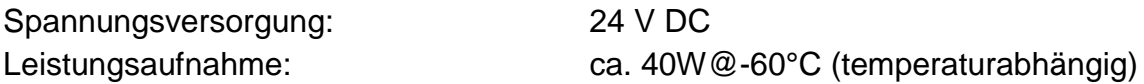

#### **Einspeisung der Kamera mit PoE:**

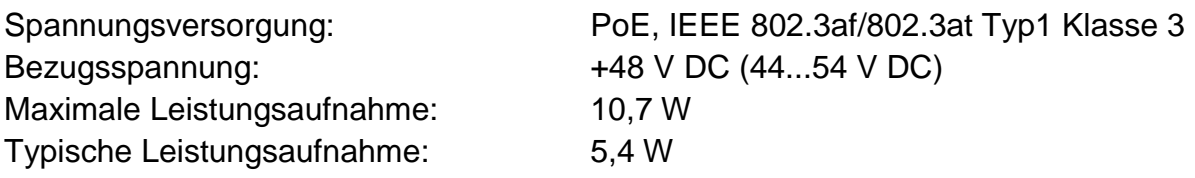

# <span id="page-5-1"></span>**2.3 Verbindungsleitung**

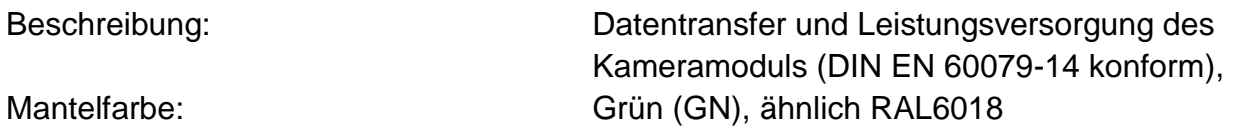

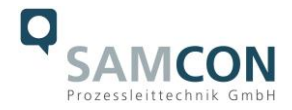

### <span id="page-6-0"></span>**2.3.1 Verbindungsleitung bei Modellen ohne Heizung (SKD01-T/ASKD02-T)**

#### **Systemkabel SKD01-T:**

Außendurchmesser: 9,10 ± 0,2 mm

Biegeradius: 10 x D<sub>a</sub> bei Installation, 5 x D<sub>a</sub> nach Verlegung Datenleitung: 4 x 2 x AWG22/1 CAT.6 Eigenschaften: PUR halogenfrei, flammwidrig, UV-resistent, chemische Beständigkeit, geschirmt

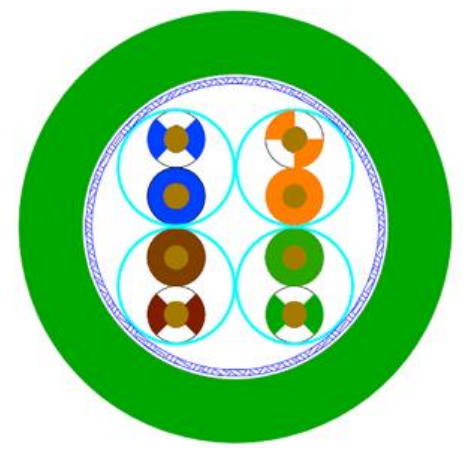

Bild 2-1 Schnittdarstellung SKD02-T

#### **Systemkabel ASKD02-T:**

Außendurchmesser: 12.0 ± 0.4 mm Biegeradius: 20 x D<sub>a</sub> bei Installation, 10 x D<sub>a</sub> nach Verlegung Datenleitung: 4 x 2 x AWG23/1 CAT.6 Eigenschaften: PUR halogenfrei, flammwidrig, UV-resistent, chemische Beständigkeit, geschirmt (siehe [www.samcon.eu](http://www.samcon.eu/))

#### Quicklink:

[https://www.samcon.eu/fileadmin/documents/de/60-Montage&Installation/ASKD02-T\\_Datenblatt.pdf](https://www.samcon.eu/fileadmin/documents/de/60-Montage&Installation/ASKD02-T_Datenblatt.pdf)

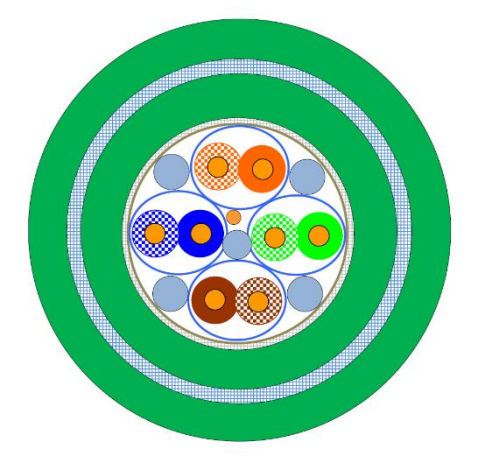

Bild 2-2 Schnittdarstellung ASKD02-T

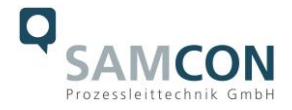

# <span id="page-7-0"></span>**2.3.2 Verbindungsleitung bei Modellen mit Heizung (SKDP03-T/ASKDP03-T)**

#### **Systemkabel SKDP03-T:**

Außendurchmesser: 12,40 ± 0,3 mm

Biegeradius: **8 x D<sub>a</sub> bei Installation, 4 x D<sub>a</sub> nach Verlegung** Datenleitung: 4 x 2 x AWG23/1 CAT.6 Leistungselemente: 3G1.5 (BK-BU-GN/YE) Eigenschaften: PUR halogenfrei, flammwidrig, UV-resistent, chemische Beständigkeit, geschirmt

#### Quicklink:

[https://www.samcon.eu/fileadmin/documents/de/60-Montage&Installation/SKDP03-T\\_Datenblatt.pdf](https://www.samcon.eu/fileadmin/documents/de/60-Montage&Installation/SKDP03-T_Datenblatt.pdf)

![](_page_7_Picture_7.jpeg)

![](_page_7_Picture_8.jpeg)

Bild 2-3 Schnittdarstellung SKDP03-T

#### **Systemkabel ASKDP03-T:**

Außendurchmesser: 15,50 ± 0,6 mm

Biegeradius: 15 x D<sub>a</sub> bei Installation, 10 x D<sub>a</sub> nach Verlegung Datenleitung: 4 x 2 x AWG23/1 CAT.6 Leistungselemente: 3G1.5 (BK-BU-GN/YE) Eigenschaften: PUR halogenfrei, flammwidrig, UV-resistent, chemische Beständigkeit, geschirmt

Quicklink:

[https://www.samcon.eu/fileadmin/documents/de/60-Montage&Installation/ASKDP03-T\\_Datenblatt.pdf](https://www.samcon.eu/fileadmin/documents/de/60-Montage&Installation/ASKDP03-T_Datenblatt.pdf)

![](_page_7_Picture_15.jpeg)

Bild 2-4 Schnittdarstellung ASKDP03-T

![](_page_8_Picture_0.jpeg)

#### <span id="page-8-0"></span>**2.4 Videotechnische Kennwerte**

Wir verwenden die AXIS P1377 Netzwerk-Kamera innerhalb der druckfesten Kapselung. Bitte entnehmen Sie Details zu den videotechnischen Daten der Produktdokumentation von AXIS®:

<https://www.axis.com/de-de/products/axis-p1377>

#### <span id="page-8-1"></span>**2.5 Sonstige technische Daten**

Schutzart: IP66/68 (IEC /EN 60529)

Transport-/ Lagertemperatur: - -40°C...+65°C Umgebungstemperatur:  $-10^{\circ}$ C...+60°C (Typ...N.H)

-60°C…+60°C (Typ…LL.H)

![](_page_8_Picture_183.jpeg)

Tab. 2-1 Sonstige technische Daten

# <span id="page-8-2"></span>**3 Sicherheitshinweise**

**Bitte beachten Sie unbedingt die nationalen Sicherheits- und Unfallverhütungsvorschriften und die nachfolgenden Sicherheitshinweise in dieser Betriebsanleitung!**

![](_page_8_Picture_13.jpeg)

#### **Achtung!**

**Zur Reparatur dürfen nur Originalteile des Herstellers verwendet werden. Reparaturen dürfen nur vom Hersteller in Übereinstimmung mit national geltenden Regeln durchgeführt werden.**

![](_page_8_Picture_16.jpeg)

**Achtung!**

**Externe Wärme und/oder Kältequellen sind bei der Montage zu beachten. Die zulässigen Temperaturbereiche für Lager-, Transport- und Betriebsbedingungen müssen eingehalten werden!**

![](_page_8_Picture_20.jpeg)

![](_page_9_Picture_0.jpeg)

# <span id="page-9-0"></span>**4 Montage**

Für das Errichten und Betreiben sind die relevanten nationalen Vorschriften sowie die allgemein anerkannten Regeln der Technik maßgebend. Vor der Montage ist die Kamera auf eventuelle Transportschäden am Gehäuse und am Kabel zu überprüfen. Montage, elektrischer Anschluss und Inbetriebnahme darf nur von ausgebildetem Fachpersonal vorgenommen werden.

#### **Arbeitsvorbereitung:**

![](_page_9_Picture_4.jpeg)

**Achtung! Bereiten Sie Ihre Arbeit sorgfältig und in Übereinstimmung mit den jeweiligen Vorschriften vor.**

Damit die Netzwerkkamera ein möglichst ideales Bildergebnis liefert, ist der Aufstellungsort sorgfältig zu planen (Lichtverhältnisse, Objektdistanz bzw. -größe, Blickwinkel und minimaler Objektabstand zur Fokussierung).

- Verwenden Sie geeignete Werkzeuge/ Hilfsmittel
- Sorgen Sie für sicheren Stand bei Ihrer Arbeit
- Verhindern Sie unbedingt statische Aufladung

![](_page_9_Picture_10.jpeg)

#### **Achtung!**

**Beachten Sie die nationalen Sicherheits-, Errichter- und Unfallverhütungsvorschriften und die Sicherheitshinweise in dieser Betriebsanleitung!**

Die RoughCam® IPP1377 besteht aus einem Kameragehäuse, sowie wahlweise, einem Anschlussraum. Beide Bereiche sind mit einer armierten Leitung 5 Meter voneinander abgesetzt. Montieren Sie die Kamera dem gewünschten Blickfeld entsprechend. Montieren Sie den Anschlussraum möglichst gut zugänglich, um den elektrischen Anschluss zu erleichtern.

![](_page_9_Picture_14.jpeg)

#### **Achtung!**

**Beachten Sie die nationalen und lokalen Vorschriften für die Montage schwerer Lasten. Ergreifen Sie im Zweifelsfall geeignete Sicherheitsmaßnahmen.**

Zeichnungen für Bohrbilder und weiterführende Informationen finden Sie auf unserer Produktseite:

Quicklink: <https://www.samcon.eu/de/produkte/roughcam/roughcam-ipp1377/>

![](_page_9_Picture_19.jpeg)

![](_page_10_Picture_0.jpeg)

# **Optionales Montagezubehör**

![](_page_10_Picture_87.jpeg)

Tab. 4-1 Montagezubehör

![](_page_11_Picture_0.jpeg)

# <span id="page-11-0"></span>**5 Elektrischer Anschluss**

![](_page_11_Picture_2.jpeg)

**Achtung! Der elektrische Anschluss des Betriebsmittels darf nur durch Fachpersonal erfolgen!**

![](_page_11_Picture_4.jpeg)

**Achtung! Das Gehäuse der RoughCam® Serie ist unbedingt über den PA-Anschluss zu erden.**

Die RoughCam® IPP1377 wird mit einem elektrischen Anschlusskabel des Typ SKD01- T/ASKD02-T (Modelle N.H) oder des Typ (A)SKDP03-T (Modelle LL.H) ausgeliefert. Die maximale Übertragungsreichweite von Kamera zur nächsten aktiven Netzwerkschnittstelle beträgt 100 Meter und kann individuell durch den Kunden bestimmt werden. Elektrotechnische Anschlussarbeiten im Inneren des Gehäuses von Seiten des Anwenders sind nicht zulässig.

#### <span id="page-11-1"></span>**5.1 Potentialausgleich**

Potentialausgleich/Erdung des Kameragehäuses ist zwingend erforderlich, um statische Aufladung und somit Begünstigung einer Funkenbildung zu vermeiden. Hierfür befindet sich eine Schraubklemme rückseitig rechts unten (siehe Bild 5.1). Der Querschnitt des Potentialausgleiches hat den nationalen Erdungsvorschriften zu entsprechen (mindestens 4 mm<sup>2</sup>).

![](_page_11_Picture_9.jpeg)

![](_page_11_Picture_10.jpeg)

Bild 5-1 RoughCam IPP1377 Potentialausgleich

![](_page_12_Picture_0.jpeg)

Anschlusstabelle:

![](_page_12_Picture_129.jpeg)

Tab. 5-1 Anschluss Potentialausgleich

#### <span id="page-12-0"></span>**5.2 Anschlussarbeiten und Absicherung**

![](_page_12_Picture_5.jpeg)

Bild 5-2 Kabelverschraubung (KLE) und Zuleitung

Über das grüne Systemkabel erfolgt die Kommunikation und der Datentransfer mit angeschlossenen Netzwerkgeräten sowie parallel die Spannungsversorgung (PoE) der Kamera. Um die Leistungsversorgung der RoughCam IPP1377 (*Powered Device*/ PD) zu gewährleisten, muss der Power-over-Ethernet Versorger (*Power Sourcing Equipment*/ PSE) auf der Anschlussseite (bspw. PoE Switch, PoE Injektor, Midspan etc.) die Spezifikation IEEE 802.3af oder 802.3at Typ 1 Klasse 3 *("Klassifikationsstrom: 26-30 mA @48 VDC, max. Speiseleistung PSE: 15.4 W, max. Entnahmeleistung PD: 6.49 – 12.95 W"*) erfüllen. Die Datenübertragung der RoughCam IPP1377 Serie nutzt eine 100 Mbit/s Ethernet Verbindung (100BASE-TX).

Die Abbildungen 5.3 und 5.4 illustrieren die potentiellen Kabelkonfektionierungen der RoughCam IPP1377. Mögliche Kabelabschlüsse sind: Klemmkasten oder Stecker.

![](_page_13_Picture_0.jpeg)

![](_page_13_Picture_1.jpeg)

Bild 5-3 RoughCam IPP1377 T10-VA2.3.K3.BOR2-N.H-xxx.N-**T**

![](_page_13_Picture_3.jpeg)

Bild 5-4 RoughCam IPP1377 T10-VA2.3.K3.BOR2-N.H-xxx.N-**P**

#### **Video Tutorial:**

Beachten Sie unser Video-Tutorial:

"SAMCON 01 Wiring the cable SKDP03-T to the junction box ExTB-3" <https://go.samcon.eu/v01>

![](_page_13_Picture_8.jpeg)

![](_page_13_Picture_9.jpeg)

Bild 5-5 Video Tutorial ExTB-3

Die Aderbelegung des SKD01-T nach Standard EIA/TIA-568B für 100BaseTX und 24VDC ist wie folgt:

![](_page_14_Picture_0.jpeg)

![](_page_14_Picture_540.jpeg)

Tab. 5-2 Aderbelegung des Klemmkastens ExTB-3 (N-Variante)

Die Aderbelegung des ASKD02-T nach Standard EIA/TIA-568B für 100BaseTX und 24VDC ist wie folgt:

![](_page_14_Picture_541.jpeg)

Tab. 5-3 Aderbelegung des Klemmkastens ExTB-3 (ASKD02-T)

Die Aderbelegung des SKDP03-T nach Standard EIA/TIA-568B für 100BaseTX und 24VDC ist wie folgt:

![](_page_14_Picture_542.jpeg)

Tab. 5-4 Aderbelegung des Klemmkastens ExTB-3 (SKDP03-T)

![](_page_15_Picture_0.jpeg)

Die Aderbelegung des ASKDP03-T nach Standard EIA/TIA-568B für 100BaseTX und 24VDC ist wie folgt:

![](_page_15_Picture_273.jpeg)

Tab. 5-5 Aderbelegung des Klemmkastens ExTB-3 (ASKDP03-T)

![](_page_15_Figure_4.jpeg)

Bild 5-6 Musterbeschaltung des Klemmkastens ExTB-3 (ohne Heizung)

![](_page_16_Picture_0.jpeg)

![](_page_16_Figure_1.jpeg)

Bild 5-7 Musterbeschaltung des Klemmkastens ExTB-3 (mit Heizung)

![](_page_16_Picture_3.jpeg)

Bild 5-8 Foto des belegten Klemmkastens ExTB-3

![](_page_17_Picture_0.jpeg)

![](_page_17_Picture_1.jpeg)

#### **Achtung!**

**Führen Sie die Folierung bis etwa 15 mm an die Klemmen heran, um Fremdübersprechen zu verhindern. Achten Sie darauf, dass die Folierung keinen Kurzschluss der Datenpärchen verursachen kann!**

![](_page_17_Picture_4.jpeg)

#### **Achtung!**

**Führen Sie den Twisted-Pair-Verbund ca. 10mm an die Klemmen heran um die Störfestigkeit zu gewährleisten.**

![](_page_17_Picture_7.jpeg)

# **Achtung!**

**Verwenden Sie ausschließlich von SAMCON freigegebene Klemmen.**

![](_page_17_Picture_10.jpeg)

**Achtung! Überprüfen Sie Ihre Netzwerkinstallation abschließend per Class-D Link Test.**

#### <span id="page-17-0"></span>**5.2.1 Absicherungen**

Eine Absicherung der PoE Speisung ist nicht notwendig.

Die Absicherung der Spannungsversorgung ist abhängig vom verwendeten Kabelquerschnitt sowie von der Kabellänge.

![](_page_17_Picture_15.jpeg)

#### **Achtung!**

**Die Absicherungsempfehlung bezieht sich auf 40W@24VDC bei 100 Meter 1,5mm<sup>2</sup>**

![](_page_17_Picture_18.jpeg)

#### **Achtung!**

**Im Einschaltmoment der Heizung treten hohe Stromspitzen auf! Träge Sicherungen sind zu verwenden.**

![](_page_17_Picture_21.jpeg)

# **Achtung!**

**Beachten Sie die nationalen und internationalen Vorschriften in Bezug auf Selektivität und Leitungsschutz.**

![](_page_17_Picture_196.jpeg)

Tab. 5-7 Sicherungsempfehlung

![](_page_18_Picture_0.jpeg)

### <span id="page-18-0"></span>**5.2.2 Stecker Belegungen (RJ45)**

Die Datenübertragung der RoughCam IPP1377 Serie nutzt eine 100 Mbit/s Ethernet Verbindung (100BASE-TX).

Im Falle eines Kabelabschlusses mit Stecker ist dieser in die RJ45 PoE Buchse des Netzwerkgerätes (PSE) zu stecken. Das Netzwerkgerät (PSE) darf während der Verbindung mit dem Stecker bereits aktiv sein, eine Reihenfolge der Spannungszuschaltung ist nicht zu befolgen.

![](_page_18_Picture_4.jpeg)

#### **Achtung!**

**Verwenden Sie geeignete RJ45 Stecker! Achten Sie auf Schirmung, Querschnitt und Außendurchmesser des Kabels!**

![](_page_18_Picture_7.jpeg)

#### **Achtung!**

**Es ist unbedingt auf eine korrekte Rangierung der Einzeladern gemäß "EIA/TIA-568B" zu achten.**

![](_page_18_Picture_10.jpeg)

#### **Achtung!**

**Überprüfen Sie Ihre Netzwerkinstallation abschließend per Class-D Link Test.**

Eine genaue Anleitung zum Verbinden des RJ 45 Steckers finden sie in unserem Video Tutorial: "SAMCON 03 Mounting and installing the RJ45 jack to SAMCON cables" <https://go.samcon.eu/v03>

![](_page_18_Picture_14.jpeg)

![](_page_18_Picture_15.jpeg)

Bild 5-9 Stecker Belegung RJ45

![](_page_19_Picture_0.jpeg)

#### <span id="page-19-0"></span>**5.2.3 Prüfungen vor Spannungszuschaltung**

![](_page_19_Picture_2.jpeg)

#### **Achtung!**

**Vor Inbetriebnahme des Betriebsmittels sind die in den einzelnen nationalen Bestimmungen genannten Prüfungen durchzuführen. Außerdem ist vor der Inbetriebnahme die korrekte Funktion und Installation des Betriebsmittels in Übereinstimmung mit dieser Betriebsanleitung und anderen anwendbaren Bestimmungen zu überprüfen.**

![](_page_19_Picture_5.jpeg)

#### **Achtung!**

**Unsachgemäße Installation und Betrieb der Kamera kann zum Verlust der Garantie führen!**

![](_page_19_Picture_8.jpeg)

#### **Achtung!**

**Nehmen Sie die Kamera nicht bei Temperaturen unter 0°C in Betrieb!**

![](_page_20_Picture_0.jpeg)

# <span id="page-20-0"></span>**6 Arbeiten im Kameragehäuse**

Das Öffnen des Gehäuses ist kundenseitig nur auszuführen, wenn unbedingt nötig. Gründe hierfür sind lediglich das Austauschen der SD-Speicherkarte oder ein Hardware-Reset. Das Gehäuse muss äußerst vorsichtig geöffnet und nach Beendigung der Arbeiten wieder verschlossen werden! Hierbei ist Schritt für Schritt gemäß den nachfolgenden Arbeitsschritten vorzugehen.

#### <span id="page-20-1"></span>**6.1 Arbeitsvorbereitung**

![](_page_20_Picture_4.jpeg)

**Achtung! Bereiten Sie Ihre Arbeit sorgfältig und in Übereinstimmung mit den jeweiligen Vorschriften vor.**

- Verwenden Sie geeignete Werkzeuge/ Hilfsmittel
- Sorgen Sie für sicheren Stand bei Ihrer Arbeit
- Verhindern Sie unbedingt statische Aufladung

#### <span id="page-20-2"></span>**6.2 Öffnen des Gehäuses**

Ist die RoughCam IPP1377 mit einem Wetterschutzdach ausgestattet (optionales Zubehör), muss dieses zu Beginn der Arbeiten entfernt werden. Hierzu sind 4x 12mm Linsenschrauben M4\*0,7 vorder- und rückseitig an den Bügelhalterungen zu lösen (Bild 6-1).

![](_page_20_Picture_11.jpeg)

![](_page_20_Picture_12.jpeg)

Bild 6-1 Entfernen des Wetterschutzdaches (1/2) (Abb. exemplarisch)

![](_page_21_Picture_0.jpeg)

![](_page_21_Figure_1.jpeg)

Bild 6-2 Entfernen des Wetterschutzdaches (2/2) (Abb. ähnlich)

Zum Öffnen des Edelstahlgehäuses (T11 VA2.3.x.x) der RoughCam IPP1377 müssen die acht Innensechskant Zylinderkopfschrauben (DIN 912/ ISO 4762) mit zugehörigen Federringen (DIN 127 A) rückseitig am Kabel- und Zuleitungsflansch gelöst werden (siehe Bild 6-3). Vorsicht vor Haut- und Kleidungskontakt mit den Gewinden. Dort befindet sich LOC-TITE® 243™ (chemische Basis: Dimethacrylatester) zum Schutze selbstständiger Lockerung der Schraubverbindung durch Stöße, Vibrationen und zu Dichtungszwecken. Das Öffnen des vorderseitigen Schauglasflansches ist nicht nötig und unzulässig!

Der Kabel- und Zuleitungsflansch ist vorsichtig und möglichst gerade nach hinten herauszuziehen. Durch entstehenden Unterdruck kann das Entfernen des Flansches ggf. schwerfällig sein.

![](_page_21_Picture_5.jpeg)

Bild 6-3 Öffnen der RoughCam IPP1377 (Abb. ähnlich)

![](_page_22_Picture_0.jpeg)

**Achtung**: Montageadapter mit PTC Gehäuseheizung, Kameramodul und Optik, sowie die CB06 Temperatursteuerung, ggf. Hilfsrelais und Klemmleiste sind am Kabel- und Zuleitungsflansch fixiert. Auch hier ist vorsichtig und sehr präzise zu arbeiten, um eine Verkantung oder Beschädigung der Einbauten zu vermeiden!

Vorsicht vor Haut- und Kleidungskontakt an der zylindrischen Passung. Dort befindet sich Schmierpaste (ölhaltig) zum Schutze der Oberfläche vor Passungsrost und mechanischer Beanspruchung.

Beim Öffnen des Gehäuses die GYLON® Flachdichtung (bläulich, RAL5012) nicht beschädigen oder verschmutzen! Die Flachdichtung ist lose am Kabel- und Zuleitungsflansch angebracht und nur durch die Schraubverbindungen fixiert!

![](_page_22_Figure_4.jpeg)

Bild 6-4 Montageadapter mit Einbaukomponenten

![](_page_23_Picture_0.jpeg)

### <span id="page-23-0"></span>**6.3 Entfernen/ Einstecken einer SD Speicherkarte**

#### *Hinweis:*

Die RoughCam IPP1377 verfügt über einen Slot für eine microSDHC Speicherkarte (siehe Bild 6-4 1). Gespeicherte Video Files können über das Web Interface abgespielt und gelöscht werden und sind ebenso in einer Downloadliste verfügbar. Die auf der Speicherkarte befindlichen Videos sind außerdem via FTP Server im Netzwerk erreichbar.

Muss die Speicherkarte durch den Benutzer ausgetauscht werden, sollte diese nach Möglichkeit unbeschrieben und mit einem ext4 oder vFAT Dateisystem vorformatiert werden.

![](_page_23_Picture_5.jpeg)

**Bei Berührung von elektronischen Komponenten ist auf Potentialaus gleich, bzw. Erdung des Körpers zu achten (ESD Kleidung, Handgelenk Manschette mit PA, etc. tragen)!**

#### <span id="page-23-1"></span>**6.4 Status-LED**

Die Status-LED (Bild 6-4 2) ist nur bei geöffnetem Kameragehäuse für den Anwender sichtbar.

#### <span id="page-23-2"></span>**6.5 Hardware Reset**

Um sämtliche Parameter der RoughCam IPP1377 einschließlich IP Adresse auf Standardeinstellungen zurückzusetzen, muss ein Hardware Reset durchgeführt werden. Die Parameter können über die Weboberfläche oder manuell zurückgesetzt werden. Ist die Kamera im Netzwerk nicht mehr erreichbar oder einem unkontrollierbaren Zustand, muss der Reset manuell durchgeführt werden. Hierzu ist wie folgt vorzugehen:

- 1. Kameraeinbaumodul (Axis P1377) von der Stromversorgung trennen
- 2. Steuertaste 13 (siehe Bild 6-4) gedrückt halten und gleichzeitig Spannungsversorgung (PoE) zuschalten.
- 3. Steuertaste so lange gedrückt halten bis die Statusanzeige 2 (Bild 6-4) gelb aufleuchtet (kann bis zu 30 Sekunden beanspruchen).
- 4. Steuertaste loslassen. Sobald Statusanzeige grün leuchtet (kann bis zu einer Minute dauern), ist die P1377 auf Axis Werkseinstellungen zurückgesetzt. Wenn kein DHCP Server im Netzwerk vorhanden ist lautet die IP Adresse dann: 192.168.0.90 (Subnetzmaskierung 255.255.255.0).
- 5. IP Adresse und Passwort können neu festgelegt werden. Sollte der Hardware Reset nicht zufriedenstellend sein, bzw. sollte die Netzwerkkamera schwerwiegendere Konflikte aufweisen oder nicht mehr wie gewohnt arbeiten (Fehler in der Browservisualisierung, Einfrieren des Bildes, Steuerbefehle werden nicht mehr verarbeitet, Verlangsamung des Systems etc.) muss ggf. die aktuelle Firmware neu eingespielt, oder ein Update installiert werden (siehe Kap.8).

![](_page_24_Picture_0.jpeg)

#### <span id="page-24-0"></span>**6.6 Verschließen des Gehäuses**

Beim Verschließen ist in umgekehrter Reihenfolge wie beim Öffnen des Gehäuses vorzugehen. Es dürfen ausschließlich Originalschrauben aus dem Lieferumfang verwendet werden.

Bei Kabel- und Zuleitungsflansch K3 werden 8x Zylinderkopfschrauben M4\*0.7 (ISO metrisch rechtsdrehend) mit 12 mm Gewindelänge verwendet (DIN 912/ ISO 4762, Güte 6g). Werkstoffe von Schraubverbindungen sind identisch zum druckfesten Edelstahlgehäuse (Standard WNr.: 1.4404 AISI316L).

![](_page_24_Picture_4.jpeg)

# **Achtung! Schließen Sie keine Fremdkörper im Gehäuse ein.**

Demontierte Schraubensicherungen (Federringe DIN 127 A) müssen wieder eingesetzt werden.

Die blaue GYLON® Flachdichtung muss, entsprechend dem Lochbild des Flansches, unbeschädigt eingesetzt zwischen Flansch und Rumpf sitzen. Die Seitenposition der flachen Oberfläche / Anpressfläche ist hierbei beliebig.

Wird beim Verschließen festgestellt, dass die Oberfläche des Passungsspaltes verschmutzt oder ungenügend geschmiert ist, ist diese mit einem sauberem Reinigungstuch und geeignetem Reinigungsmittel zu entfetten und zu säubern. Anschließend mit einem für diesen spezifischen Anwendungsfall geeigneten Schmiermittel einfetten (z.B. Molykote® P-40 Paste für Standardanwendungen oder Spezialfett OKS 403 bei starkem Seewassereinfluss).

Die Schraubverbindungen von Flansch- und Rumpf Bauteilen müssen immer mit einem Drehmoment von **3 Nm** über Kreuz angezogen werden! Ein übermäßiges Anziehen der Schraube kann zum Abriss des Zylinderkopfes führen.

![](_page_24_Picture_10.jpeg)

# **Zylinderkopfschrauben zur Verbindung des Rumpfes mit dem Flanschbauteil müssen immer mit Loctite versehen mit 3 Nm Drehmoment über Kreuz und gleichmäßig festgezogen werden!**

#### <span id="page-24-1"></span>**6.7 Batterie**

Die RoughCam IPP1377 ist mit einer hochtemperaturbeständigen Panasonic Knopfzelle BR2330A/VAN ausgestattet, mit der die interne Echtzeituhr (RTC) versorgt wird. Die Batterie darf auf keinen Fall vom Kunden ersetzt werden. Wenden Sie sich in diesem Fall an den Hersteller.

![](_page_25_Picture_0.jpeg)

# <span id="page-25-0"></span>**7 Einstellungen des Objektivs**

Einstellungen am Objektiv der RoughCam IPP1377 erfolgen ausschließlich über das Webinterface oder die Visualisierungssoftware. Mechanische Einstellungen am Remote-Zoomobjektiv durch den Anwender sind nicht verfügbar. Zur manuellen Konfiguration von Fokus und Telebereich kann die Steuerfunktion (Schieberegler) über das Webinterface und Mausbefehl genutzt werden (siehe Bild 7-1).

![](_page_25_Picture_3.jpeg)

Bild 7-1 Userinterface zur Einstellung von Zoom und Fokus

Dieser Schritt ist nur nötig, wenn die Werkseinstellung der Kamera unbefriedigend ist, bzw. wenn Benutzereinstellungen (Fokus Assistent, Schärfe, digitaler Zoom etc.) über das Webinterface nicht zum gewünschten Ziel führen.

![](_page_25_Picture_162.jpeg)

Tab.7.1 Objektivdaten

![](_page_25_Picture_8.jpeg)

#### **Info!**

**Falls nicht abweichend vereinbart, wird die RoughCam® IPP1377 werksseitig auf maximale Sensorauflösung und niedrige Bildkompression (hohe Bildqualität, hohe Netzwerkbandbreite) vorkonfiguriert. Die Fokussierung ist für Objekte in ca. 10 m Entfernung optimiert.**

![](_page_26_Picture_0.jpeg)

Der Fokus der RoughCam IPP1377 Netzwerk-Kamera ist werksmäßig für ca. 10 m Objektdistanz optimiert, der Blickwinkel befindet sich zu 100% im "wide" Bereich. Dies entspricht einem horizontalen Blickwinkel von 103°. In der Regel ist keine Anpassung erforderlich. Zur Fokussierung von Objekten geringerer oder größerer Entfernung, oder zum Ändern des Zoombereichs (wide -> tele), können Objektiveinstellungen wie folgt verändert werden:

- 1. Öffnen Sie über einen Webbrowser (Mozilla Firefox, MS Internet Explorer etc.) das User Interface der RoughCam IPP1377 (Netzwerkzugriff im Kapitel 8).Navigieren Sie im "Setup" Menü über das "Basic Setup" Pulldown Menü zu den "Focus" Einstellungen.
- 2. Folgen Sie den Anweisungen und klicken beginnend auf den Button "Open Iris". Ist diese Schaltfläche deaktiviert, ist die Blende bereits offen.
- 3. Klicken Sie nun auf "Reset", um das Auflagemaß auf den Standardwert zurückzusetzen
- 4. Lösen Sie den Zoomregler und den Schärferegler am Objektiv, indem Sie sie entgegen dem Uhrzeigersinn drehen. Bewegen Sie die beiden Regler und stellen Sie die Zoomstärke und die Bildschärfe ein. Prüfen Sie die Bildqualität im Bildfenster unterhalb.
- 5. Drehen Sie den Zoomregler und den Schärferegler wieder fest.
- 6. Klicken Sie im Konfigurationsmenü anschließend auf den Button "Fine-tune focus automatically" und warten Sie, bis die automatische Optimierung fertig ist.
- 7. Um die Blende wieder zu aktivieren klicken Sie "Enable iris". Ist die Schaltfläche deaktiviert, ist die Blende bereits aktiviert.
- 8. Falls notwendig können Sie weitere Einstellungen unter dem Reiter "Advanced" vornehmen.

# *Hinweis:*

Stellen Sie die Bildschärfe so präzise wie möglich mit Hilfe des Schärfereglers oder des Fokusassistenten ein, bevor Sie die automatische Feinabstimmung starten. Der Schärferegler liefert in der Regel die besten Ergebnisse.

![](_page_27_Picture_0.jpeg)

# <span id="page-27-0"></span>**8 Netzwerkzugriff und Visualisierung**

Erläutert sind die wichtigsten Schritte zur Erstinbetriebnahme der Kamera. Das Konfigurationsmenü der Web Oberfläche ist intuitiv und bietet eine Vielzahl an Konfigurationen. Eine ausführliche Dokumentation zur Bedienung der Web Oberfläche ist der Axis Bedienungsanleitung zu entnehmen oder im Internet unter folgender Adresse zu finden:

<http://www.axis.com/de/de/products/axis-p1377>

![](_page_27_Picture_4.jpeg)

Die RoughCam IPP1377 ist bei Auslieferungszustand auf die zutreffende Netzfrequenz eingestellt (50Hz oder 60Hz). Sollte die Kamera an einem Standort mit anderer Netzfrequenz eingesetzt werden, kann es zu Bildflackern insbesondere in Leuchtstoffröhren Umgebungen kommen. In diesem Fall muss in das Menü System Options > Advanced > Plain Config navigiert werden und die entsprechende Einstellung vorgenommen werden.

User: root Password: root

#### <span id="page-27-1"></span>**8.1 Browser Support**

Eine aktuelle Auflistung unterstützter Web Browser, Betriebssysteme, erforderlicher Addons und ggf. Einschränkungen sind unter nachfolgendem Link nachzulesen:

[http://www.axis.com/techsup/cam\\_servers/tech\\_notes/browsers.htm](http://www.axis.com/techsup/cam_servers/tech_notes/browsers.htm)

![](_page_27_Picture_10.jpeg)

#### <span id="page-27-2"></span>**8.2 Zuweisen der IP Adresse**

Die RoughCam IPP1377 ist auf die Nutzung in einem Ethernet-Netzwerk ausgelegt und benötigt eine IP-Adresse für Zugriff und Steuerung. In den meisten Netzwerken ist heutzutage ein DHCP-Server eingebunden, der angeschlossenen Geräten automatisch IP-Adressen zuweist.

Wenn Ihr Netzwerk über keinen DHCP-Server verfügt, wird für die RoughCam IPP1377 die **Standard-IP-Adresse 192.168.0.90** (Subnetzmaskierung 255.255.255.0) verwendet. Die Nutzung des AXIS IP Utility ist die empfohlene Methodik zur Festlegung einer IP-Adresse unter Windows.

![](_page_28_Picture_0.jpeg)

![](_page_28_Picture_1.jpeg)

**Falls Sie die IP-Adresse nicht zuweisen können, müssen ggf. die Einstellungen der Firewall überprüft werden!**

AXIS IP Utility erkennt automatisch im Netzwerk vorhandene ExCam Geräte und visualisiert diese in einer Geräteliste. Mit dieser Anwendung kann man auch eine statische IP-Adresse manuell festlegen. Hierzu muss die RoughCam IPP1377 Netzwerkkamera im gleichen Netzwerksegment (physisches Subnetz) installiert werden, wie der Computer, auf dem das AXIS IP Utility ausgeführt wird. Die RoughCam IPP1377 hat die Netzwerksignatur "Axis P1377" (siehe Bild 8-1). MAC Adresse und Seriennummer zur eindeutigen Geräteidentifikation werden ebenfalls ermittelt und dargestellt.

![](_page_28_Picture_90.jpeg)

Bild 8-1 Axis IP Utility

#### <span id="page-28-0"></span>**8.3 Kennwort/ Identifikation**

![](_page_28_Picture_91.jpeg)

![](_page_29_Picture_0.jpeg)

# <span id="page-29-0"></span>**9 Instandhaltung / Wartung / Änderungen**

Die erforderlichen Wartungsintervalle sind anwendungsspezifisch und daher vom Betreiber in Abhängigkeit von den Einsatzbedingungen festzulegen. Sollte bei einer Wartung festgestellt werden, dass Instandsetzungsarbeiten erforderlich sind, sind diese durchzuführen oder in die Wege zu leiten.

Instandsetzungsarbeiten und Reparaturen dürfen nur mit SAMCON Prozessleittechnik GmbH Originalersatzteilen vorgenommen werden. Im Zweifelsfall ist das betroffene Betriebsmittel der Firma SAMCON Prozessleittechnik GmbH zur Reparatur zurückzugeben. Umbauten oder Änderungen an den Betriebsmitteln sind nicht gestattet.

# <span id="page-29-1"></span>**10 Entsorgung / Wiederverwertung**

Bei der Entsorgung des Betriebsmittels sind die jeweils geltenden nationalen Abfallbeseitigungsvorschriften zu beachten!

Programmänderungen und -ergänzungen sind vorbehalten.

# <span id="page-29-2"></span>**11 Zeichnungen & 3D Modelle**

Alle Zeichnungen, 3D Modelle und vieles mehr finden Sie im Downloadbereich der Produktseite auf unserer Homepage:

<http://www.samcon.eu/de/produkte/roughcam/roughcam-ipp1377/>

![](_page_30_Picture_0.jpeg)

![](_page_30_Picture_1.jpeg)

Sollten Sie technische Informationen vermissen, setzen Sie sich mit uns in Verbindung: [support@samcon.eu](mailto:support@samcon.eu)

# <span id="page-30-0"></span>**12 Zertifikate und weiterführende Dokumentation**

Zertifikate und weiterführende Dokumentation finden Sie im Download Bereich der Produktseite unter:

<https://www.samcon.eu/de/produkte/roughcam/roughcam-ipp1377/>

![](_page_31_Picture_0.jpeg)

Schillerstraße 17, 35102 Lohra-Altenvers [www.samcon.eu,](http://www.samcon.eu/) [info@samcon.eu](mailto:info@samcon.eu) fon: +49 6426 9231-0, fax: - 31

![](_page_31_Picture_2.jpeg)